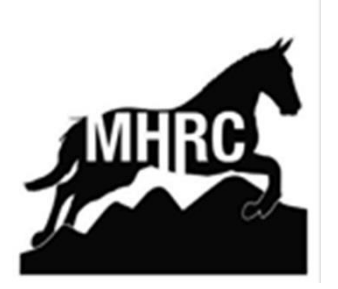

# **British Riding Clubs Online Novice Winter Dressage Area 18 Qualifier Schedule**

*(Championships to be held online)*

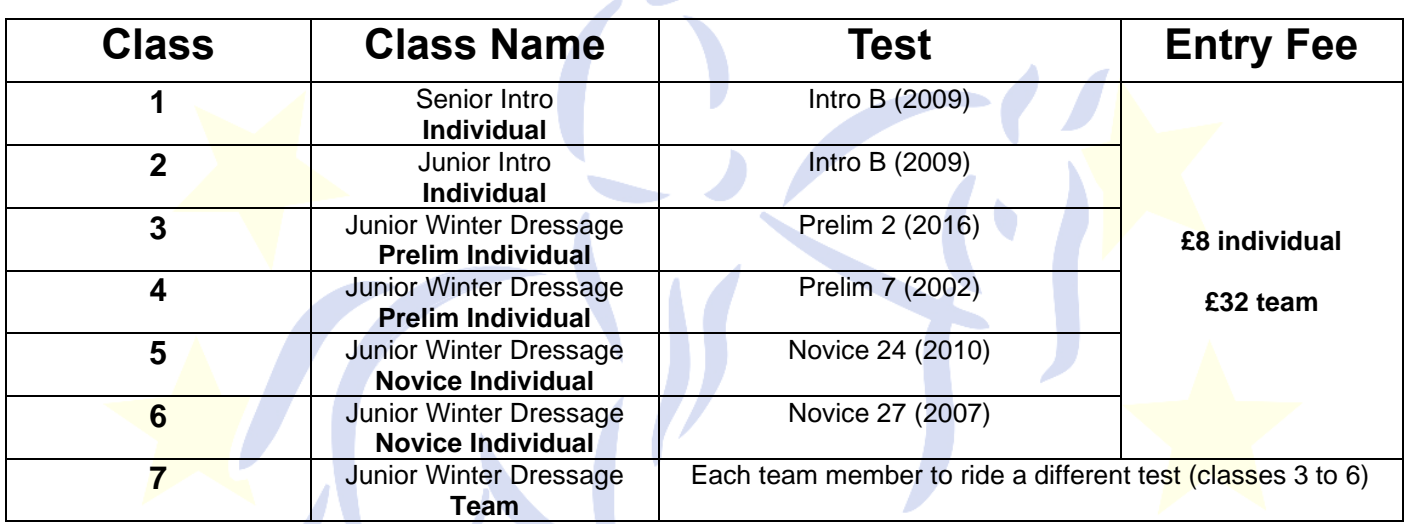

*Eligibility for all classes can be found in the current BRC Handbook. All competitors must be a member by close of entries. Anyone failing to meet the eligibility criteria will be disqualified and informed by BRC HQ when the results are processed.*

**SECRETARY**: Camilla Esling [\(camillaesling@gmail.com\)](mailto:camillaesling@gmail.com) 07875 364658

 $\sim$  ~ ~

**PRELIM ENTRIES CLOSE:** Tuesday 2nd February (via BRC website)

**ENTRIES CLOSE:** Sunday 7<sup>th</sup> February

*Entry forms (page 3) to be submitted by team manager along with declaration forms and emailed to secretary – competitor numbers will be issued by return*

**PAYMENTS:** Please pay via the website [www.malvernhillsridingclub.com/events](http://www.malvernhillsridingclub.com/events) or contact secretary for BACS details

> **VIDEO SUBMISSION DEADLINE**: Tuesday 23rd February *Please read the BRC How to Film Document on page 4 Team managers to send all URL links in one email to secretary*

## **Flu Vaccinations**

Your horse must have up to date influenza vaccinations in line with rule G7 in the current BRC Handbook. There is also a checking device on the BRC website. If you are unsure, please call BRC on 02476 840518. As of 1 October 2020, it is compulsory for all horses to be microchipped. It is the rider's responsibility to ensure the horse is chipped and it is traceable.

# **The Competition**

- $\triangleright$  Area teams consist of four riders, with the best three scores to count. If there are only three members in the team, all three scores to count
- $\triangleright$  All team members are automatically entered into the individual competition
- $\triangleright$  BD competition rules apply
- $\triangleright$  Competition dress is required but plaiting is not compulsory
- ➢ Each test submitted must not have been previously judged
- Tests can be called, and whips may be carried
- ➢ All hats should be of a BRC safety standard
- ➢ MHRC, the BHS and BRC accept no responsibility for any accident, injury, loss or damage to any horse, rider or videographer in the making of submission for this online competition. At all times participants must be COVID-19 compliant with the current government guidelines

## **Results**

- $\triangleright$  Test sheets will be scanned back to the team manager by Wednesday 10<sup>th</sup> March
- ➢ Any objections must be received via email to the secretary before 5pm Friday 12th March
- $\triangleright$  The decision of the Official Steward is final
- $\triangleright$  Provisional results will be released by Sunday 14<sup>th</sup> March
- $\triangleright$  Test sheets and rosettes will be posted to the team managers
- $\triangleright$  Rosettes awarded to 6<sup>th</sup> place

# **ENTRY FORM**

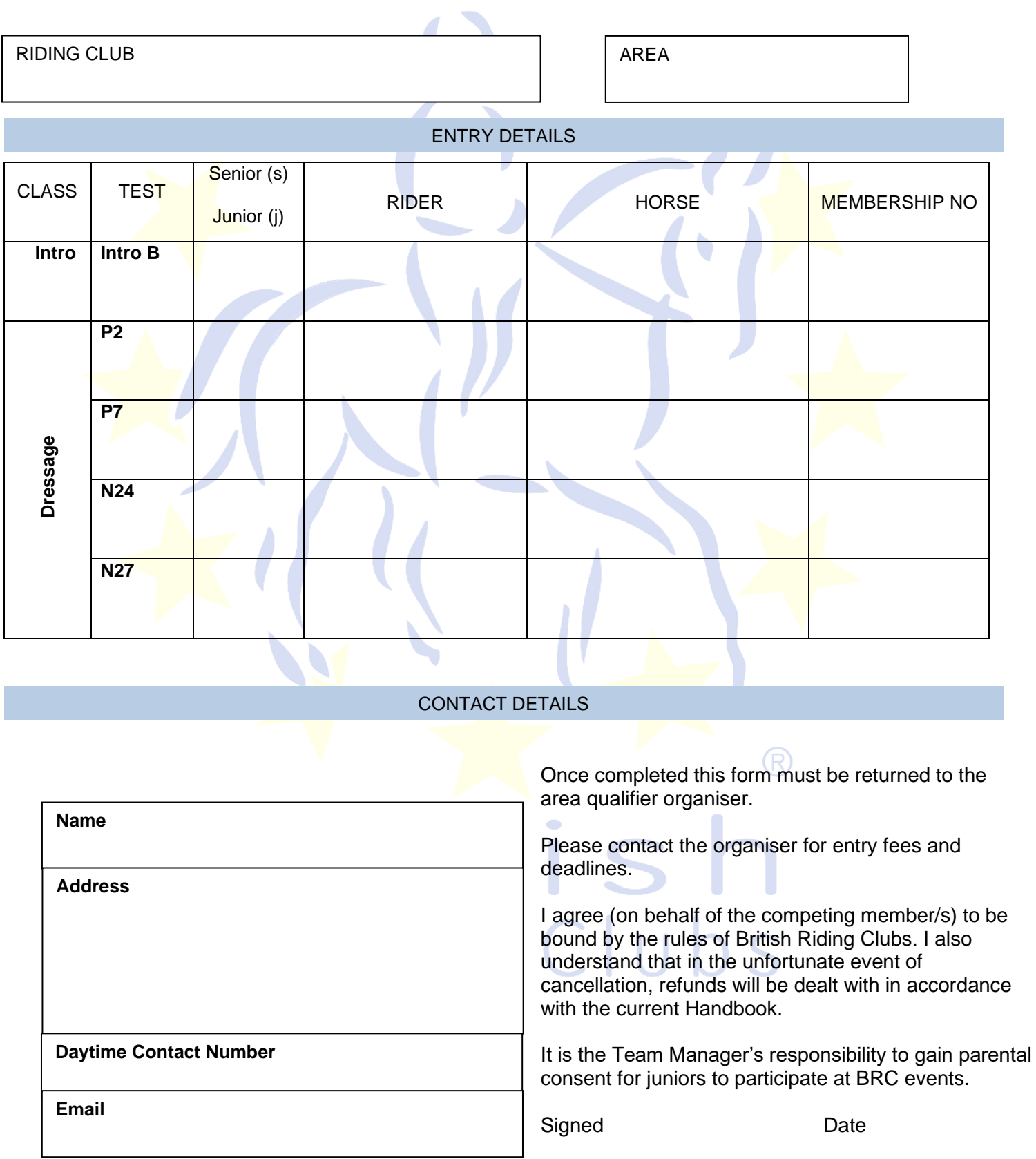

## **How To Film Your Test**

The person videoing must be standing behind C, holding your phone landscape (if the video is in portrait you will lose 2 marks) and where possible zooming in at the A end of the school. If you are unable to have a person videoing for you, please ensure that you can see the whole arena, and the horse and rider are clearly visible throughout the entire test. The judge must be able to see all the movements clearly to mark the test, the judge will not be able to score you if they cannot see the movements. Please ask the person videoing to always keeps you in the centre of the screen.

You will need a 20mx40m arena, either in a menage or on grass. Markers should be placed at each of the letters around the outside of the arena. This can be by using letter markers or homemade markers such as a cones.

Please have sound recording on your video - callers are permitted but there must be no training. Do not cut or edit your video. Videos must start before entering the arena and last for a few seconds after the final halt.

Where possible, ask the person videoing to confirm the competitors' number before entering the arena.

#### **Taking the Video**

Make sure that you are not videoing directly into the sun.

Set the camera to a high-quality setting. Many video formats use compression technologies to reduce the file size, but this often impacts on the quality of the video and can be blurry and jerky. The better the quality of the video, the better the judge will be able to view the test. Please ensure that you have checked your video light settings and that they are suitable for the weather conditions. If the video is too dark the judge will not be able to mark your test accurately.

#### **Uploading Your Video**

Ensure your video is labelled with the class, test, rider name and competitor number. Upload your video to You Tube, making sure the account is set to public or we will not be able to open the link. Once you have created an account, follow the instructions on Youtube to upload your video. Name the video with your name and competitor number. Finally email your team manager with the URL link

idina Clubs!